# Introduction to Databases and SQL

ЛЕКЦИЯ 6

#### Темы занятия

#### Подзапросы

Группировка при выборке

Агрегатные функции

Фильтрация групп

Представления (Views)

#### Исходные таблицы

#### **Parsons**

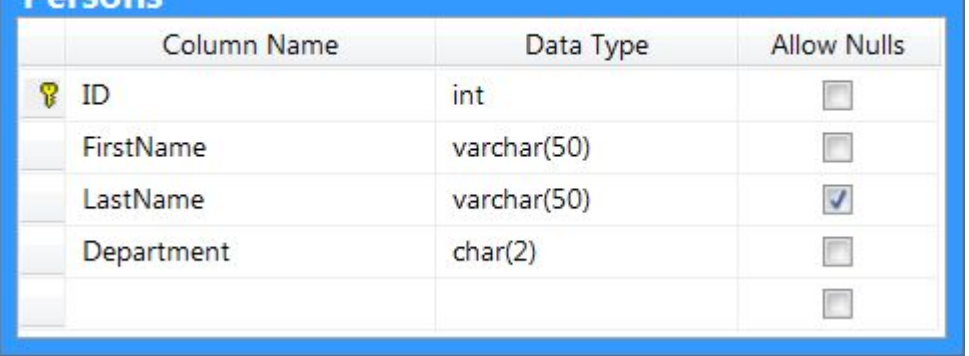

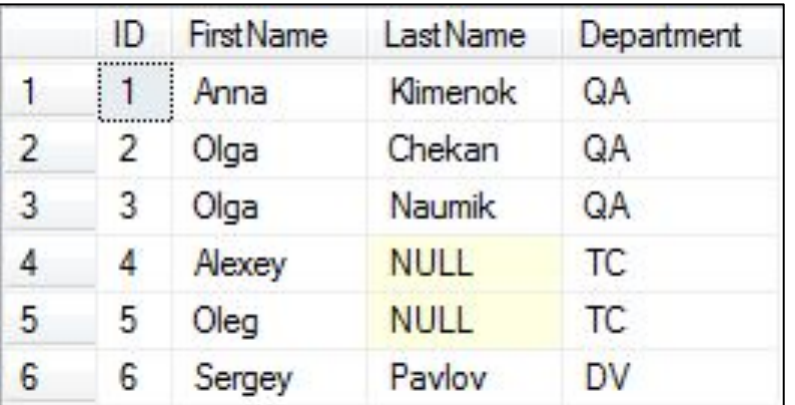

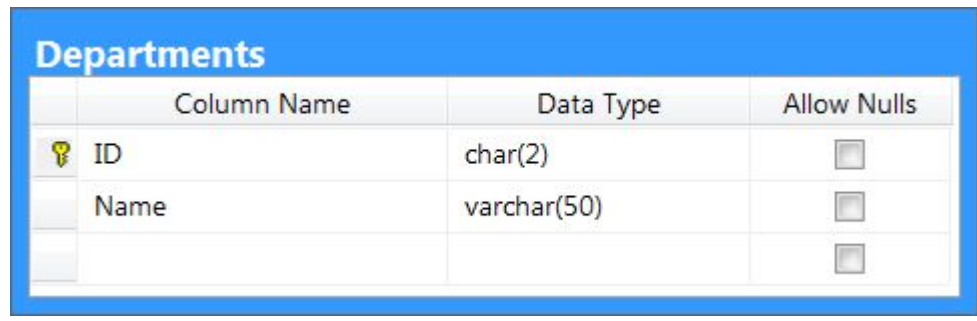

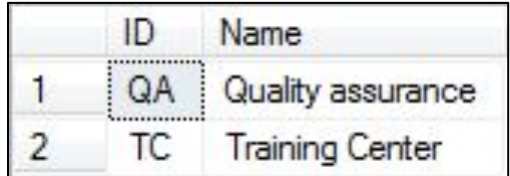

# Подзапросы

*Подзапрос* (subquery) – инструкция выборки, которая содержится внутри другой инструкции выборки.

Обычно подзапросы применяют в WHERE-части.

\*) подзапрос может содержаться в инструкциях вставки, обновления или удаления данных – но об этом позже.

#### Что может возвращать подзапрос?

- *A. Произвольная выборка* (несколько строк и колонок). Операция EXISTS (NOT EXISTS) может проверить, что выборка не пустая (или пустая).
- *B. Набор однотипных значений*. Удобно использовать в сочетании с операций IN (NOT IN).
- *C. Одно значение* (или ничего). Это значение можно использовать в операциях сравнения.

#### Подзапросы в WHERE – пример 1

Выведем сотрудников с зарплатой < 1400. Подзапрос возвращает из Salaries набор чисел (PersonID). Мы используем этот набор как основу для операции IN:

SELECT FirstName, LastName FROM Persons WHERE ID IN **(SELECT PersonID FROM Salaries WHERE Salary < 1400)**

\*) эту задачу можно решить, используя JOIN.

#### Подзапросы в WHERE – пример 2

SELECT FirstName, LastName FROM Persons WHERE Department=**(SELECT ID FROM Departments WHERE Name='Quality assurance')**

**Важно:** если подзапрос вернёт более одного значения, то будет ошибка при выполнении запроса. Если вернёт ровно одно значение – всё ОК. Если ничего не вернёт (то же самое, что NULL) – тоже всё ОК, ибо любая операция сравнения с NULL возможна, но всегда равна FALSE.

# Связанный подзапрос

*Связанный подзапрос* (correlated subquery) использует в работе информацию внешнего запроса.

Например, проверяет своё условие WHERE, используя колонки таблицы из внешнего запроса.

#### Связанный подзапрос – пример

Выведем людей из таблицы Persons, для которых нет соответствующей информации в таблице Departments:

SELECT CONCAT(P.FirstName, ' ', P.LastName) FROM Persons AS P WHERE NOT EXISTS (SELECT \* FROM Departments WHERE **ID = P.Department**)

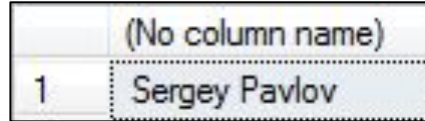

#### Подзапрос после FROM

Подзапрос можно использовать не только в WHEREчасти, но и после FROM. В этом случае получается *выборка из результатов подзапроса*. Синтаксис T-SQL требует в этом случае дать подзапросу псевдоним.

SELECT T.ID FROM **(SELECT \* FROM Persons) AS T**

# Группировка при выборке

*Группировка при выборке* – разбивка строк набора данных на **непересекающиеся группы**.

В одну группу входят все строки с одинаковым значением **указанного поля** (или **комбинации полей**; или **выражения**, построенного с использованием полей).

После группировки выборка работает не со множеством строк, а со множеством групп!

# Группировка – простейший пример

Разобьём строки таблицы Persons на группы по значениям поля Department и выведем эти значения:

SELECT Department FROM Persons GROUP BY Department

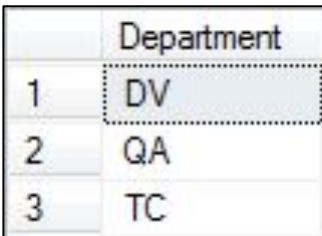

#### Группировка – пример 2

Разобьём строки Persons на группы по значениям в полях FirstName и Department:

-- комбинация (Olga, QA) встречается два раза SELECT FirstName, Department FROM Persons GROUP BY FirstName, Department

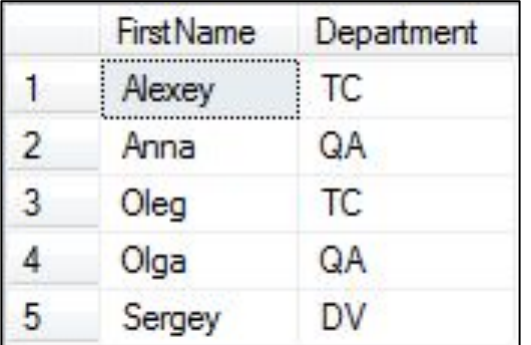

#### Группировка – пример 3

Создадим группы в зависимости от длины FirstName:

- -- встроенная функция LEN() длина строки
- -- (без учёта концевых пробелов) SELECT LEN(FirstName) FROM Persons GROUP BY LEN(FirstName)

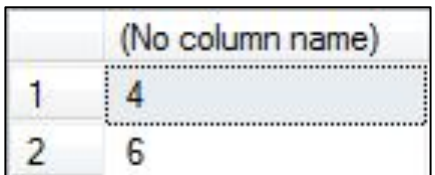

#### Группировка – выбираемые колонки

Случай 1 – *группировка по колонкам, но без выражений*. В этом случае после SELECT можно упоминать колонки группировки и записывать выражения с ними.

Случай 2 – *группировка с выражением*. После SELECT применяем это же выражение, но не отдельные колонки, входящие в него.

#### Группировка – выбираемые колонки

SELECT A, B FROM T GROUP BY A, B -- OK SELECT A FROM T GROUP BY A, B -- OK SELECT  $A + B$  FROM T GROUP BY  $A$ , B  $- - OK$ SELECT  $A + B$  FROM T GROUP BY  $A + B$  -- OK SELECT A, C FROM T GROUP BY A, B -- NOT OK! SELECT A, B FROM T GROUP BY A + B -- NOT OK!

#### Группировка – выбираемые колонки

А как быть с колонками, по которым не проводилась группировка? Их тоже можно упоминать, но только в составе агрегатных функций.

# Агрегатные функции

*Агрегатные функции* выполняют вычисление на наборе значений и возвращают одиночное значение.

**Основные** агрегатные функции в T-SQL:

- AVG() -- среднее значение
- MIN() -- минимум
- MAX() -- максимум
- SUM() -- сумма

COUNT() -- количество элементов

#### Агрегатные функции – синтаксис

Функция AVG() возвращает *среднее арифметическое* набора значений (NULL пропускаются). Если набор пуст, функция AVG() возвращает NULL.

AVG(col) -- вычисления по колонке col AVG(ALL col) -- полный аналог AVG(col) AVG(DISTINCT col) -- выбрасываем дубликаты из col

#### У функций MIN(), MAX(), SUM() синтаксис аналогичный.

#### Агрегатные функции – синтаксис

Функция COUNT() используется в двух форматах.

Первый формат аналогичен другим агрегатным функциям и требует указания колонки. Считается число значений в колонке, которые не NULL.

Второй формат – это COUNT(\*). Считает общее число строк в таблице или группе, включая повторяющиеся значения и NULL.

#### Использование агрегатных функций

Основной вариант – при группировке. Аргументом функции может быть любая колонка набора. Агрегатная функция вычисляется на значениях из каждой группы:

SELECT Department, MAX(ID) AS MaxID FROM Persons GROUP BY Department

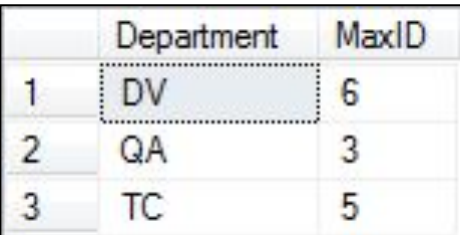

#### Использование агрегатных функций

Агрегатные функции можно применять и без группировки, в обычном SELECT. Но тогда запрещено выбирать обычные колонки (можно константы):

SELECT MAX(ID) AS MaxRow, COUNT(\*) AS AllCount, 1 AS Const FROM Persons

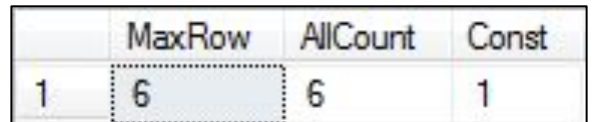

#### Группировка и сортировка

Предложение GROUP BY можно использовать совместно с предложением ORDER BY. Сортировать можно по колонкам и выражениями, допустимым после SELECT:

#### SELECT Department FROM Persons GROUP BY Department

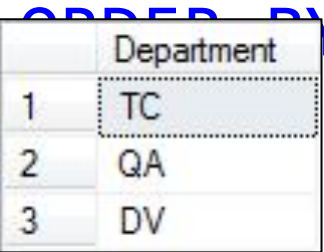

Y Department DESC

#### Группировка и фильтрация

GROUP BY можно применить вместе с WHERE. Строки вначале фильтруются, затем происходит группировка:

SELECT Department FROM Persons WHERE FirstName <> 'Sergey' GROUP BY Department

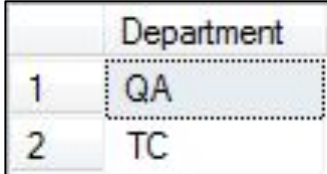

#### Фильтрация групп

Как быть, если надо отфильтровать не строки исходного набора, а уже сформированные группы?

В этом случае следует использовать предложение HAVING с предикатом, записанное сразу после GROUP BY.

#### Фильтрация групп – пример

Сгруппируем строки по полю Department и оставим те группы, где Department <> 'DV':

SELECT Department FROM Persons GROUP BY Department HAVING Department <> 'DV'

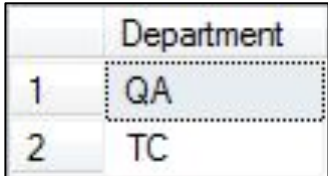

#### Фильтрация групп

Сила HAVING в том, что его предикат может содержать агрегатные функции, вычисленные по строкам группы.

Пример: выведем группы с количеством строк больше 1:

SELECT Department FROM Persons GROUP BY Department HAVING COUNT(\*) > 1

#### Фильтрация, группировка, сортировка

В инструкции SELECT отдельные предложения должны быть записаны в указанном порядке:

SELECT . . . FROM . . . WHERE . . . GROUP BY . . . HAVING . . . ORDER BY . . .

#### Представления

*Представление* (view) – это виртуальная таблица, которая представляет собой именованный запрос.

Можно сказать, что представление – это синоним к запросу.

Изменение данных в реальной таблице немедленно отражается в содержимом всех представлений, которые построены с использованием этой таблицы.

#### Преимущества представлений

- 1. Дополнительный уровень абстракции представления скрывают сложность запросов от «внешнего мира».
- 2. Дополнительная защита данных пользователю можно дать права на работу с представлением, но не с таблицами, входящими в него.
- 3. СУБД может оптимизировать запрос в представлении, так как этот запрос зафиксирован в момент создания представления.

#### Создание представления

Для создания представления используется инструкция CREATE VIEW. Указывается имя представления и запрос:

```
CREATE VIEW view Persons
AS
SELECT P.ID, P.FirstName, P.LastName, D.Name
FROM Persons AS P
      JOIN Departments AS D
      ON P.Department = D.ID
```
#### Использование представления

После создания представление можно использовать в выборках как обычную таблицу:

SELECT \* FROM view Persons

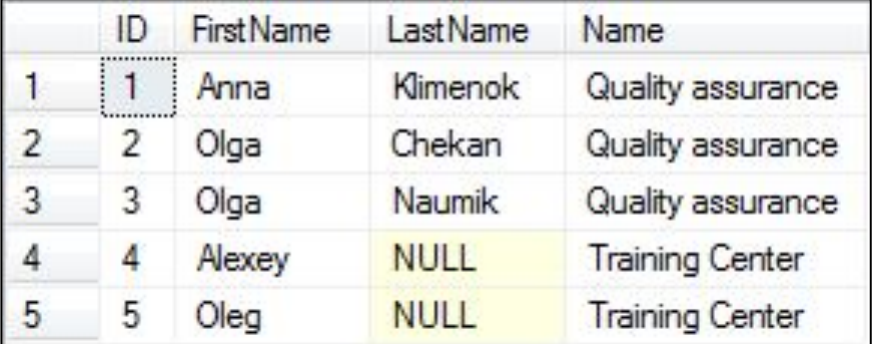

#### Изменение и удаление представлений

Для изменения представления используется инструкция ALTER VIEW. Так как суть представления – некий запрос, то изменение подразумевает указание нового запроса.

Удаление определённого представления выполняется инструкцией DROP VIEW.